Microsoft Dynamics RMS 2.0 Feature Packs, Service Packs, Cumulative Updates, and H... Page 1 of 25

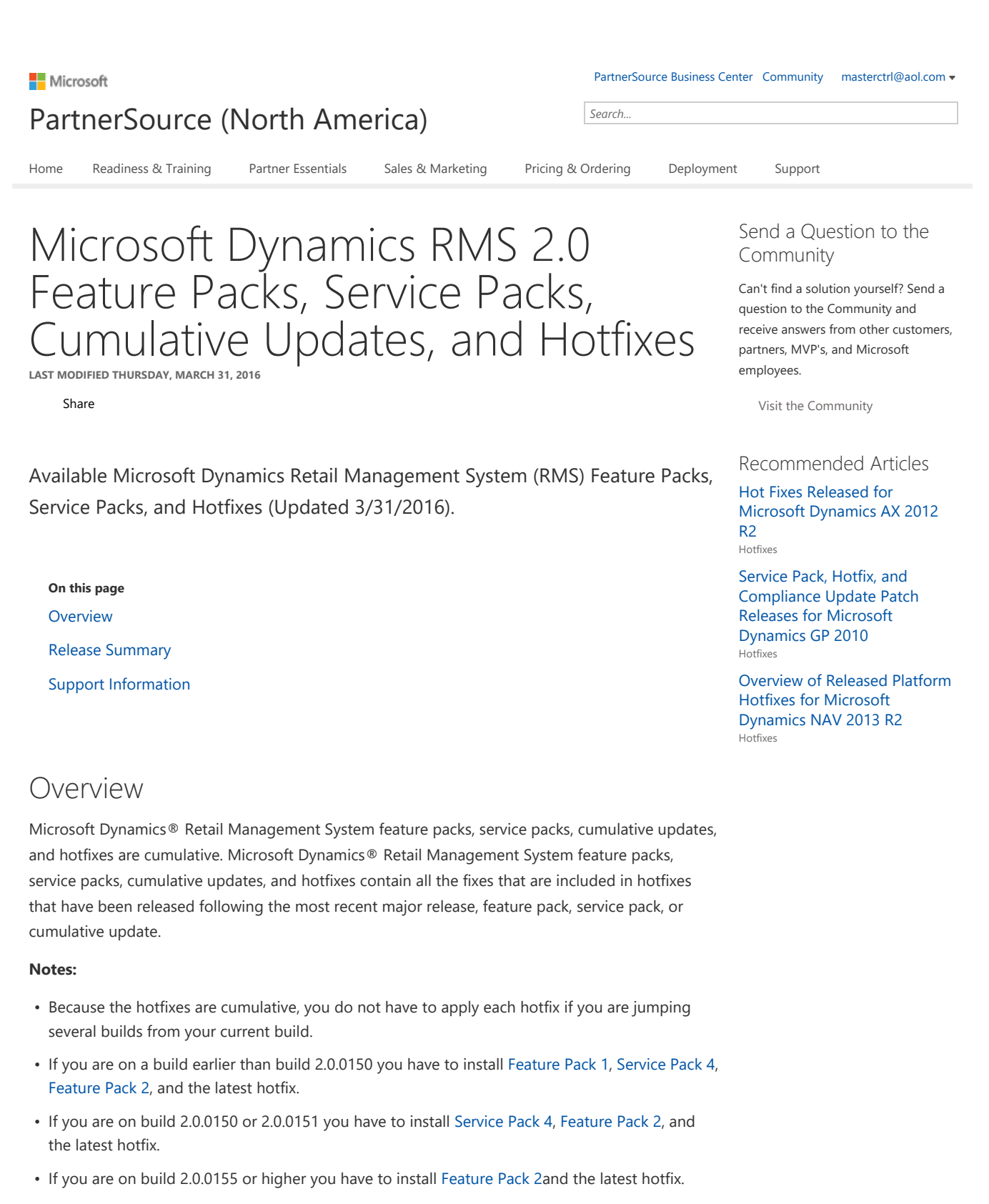

- If you are on build 2.0.1000 or higher you only have to install the latest hotfix.
- You can install build 2.0.2000 (Cumulative Update 5) over the top of any Microsoft Dynamics RMS 2.0 release including RTM.
- Hotfix rollups released after Microsoft Dynamics RMS 2.0 Service Pack 4 are available for review and download in Knowledge Base articles. These knowledge base articles are listed in this article for your convenience.
- Hotfix rollups released before Microsoft Dynamics RMS 2.0 Service Pack 4 can be obtained by creating a support request with the Microsoft Dynamics Retail Technical Support team. Support requests can be created through eSupport or by telephone by calling 888-477-7877.

### Top

# Release Summary

The table below lists all the feature packs, service packs, cumulative updates, and hotfixes that have been released for Microsoft Dynamics® Retail Management System.

Important You must have the most recent Microsoft Dynamics® RMS Feature Pack, Service Pack, or Cumulative Update, installed before you will be allowed to apply a subsequent Hotfix.

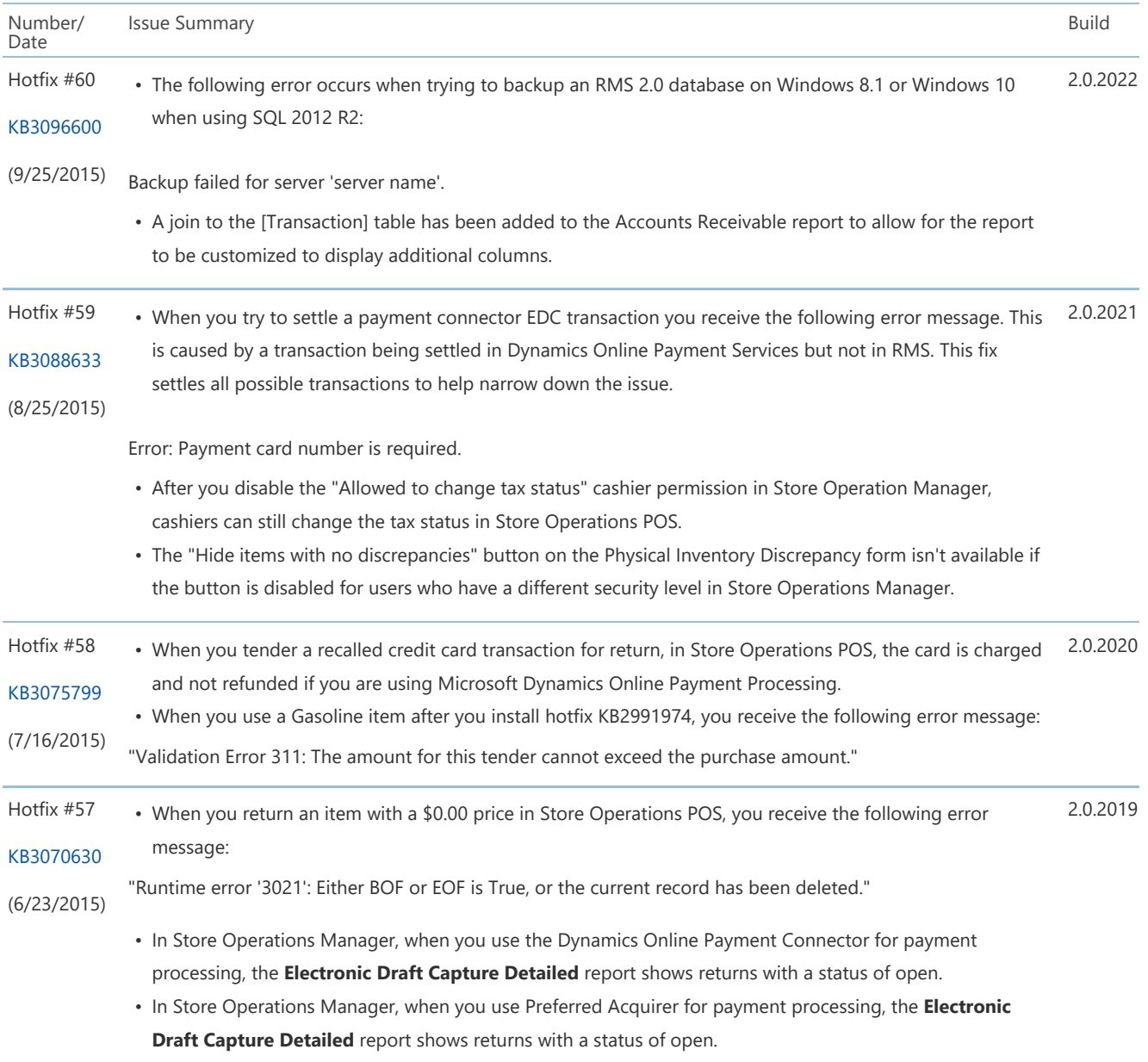

## Microsoft Dynamics RMS 2.0 Feature Packs, Service Packs, Cumulative Updates, and H... Page 3 of 25

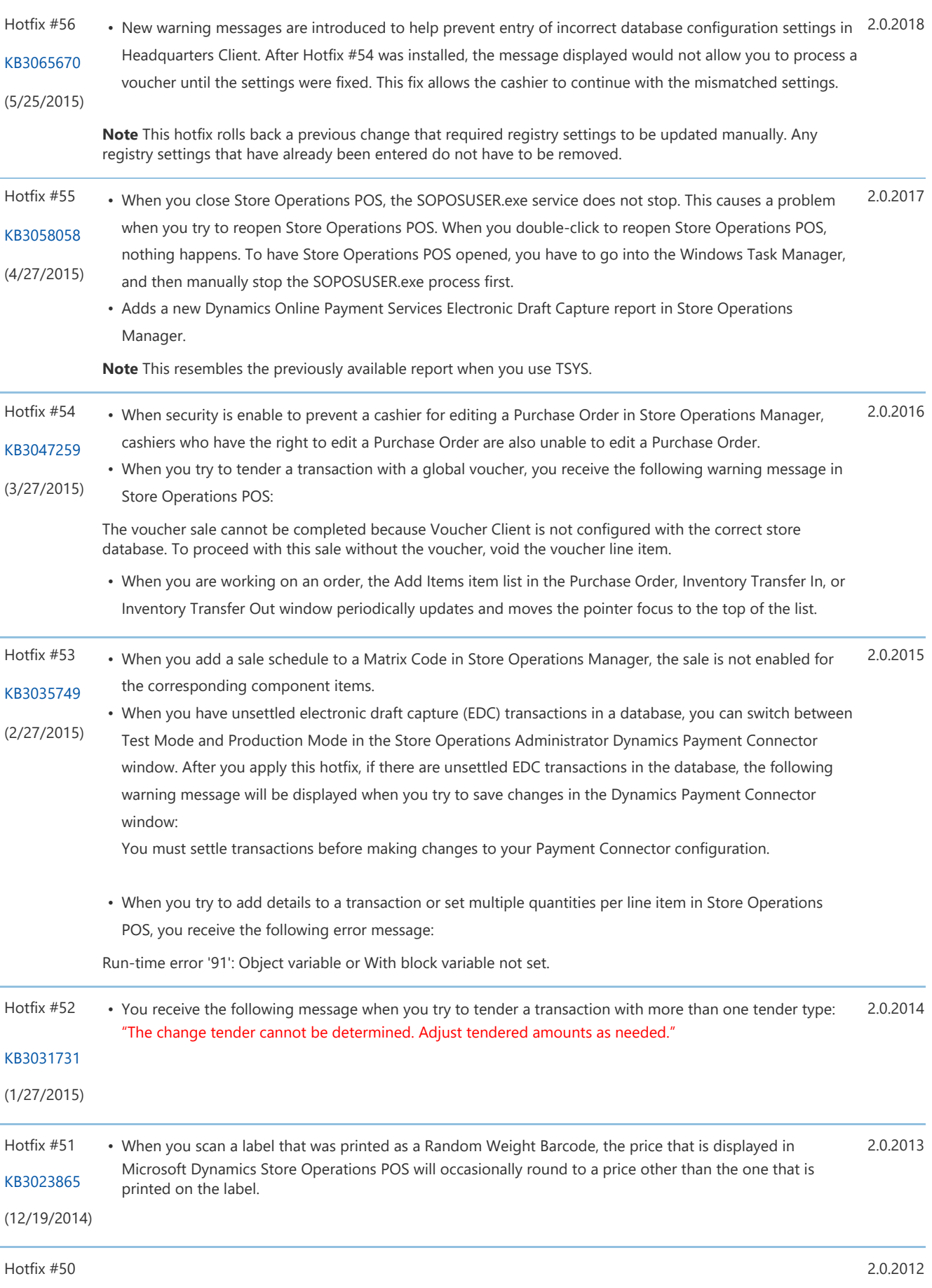

## Microsoft Dynamics RMS 2.0 Feature Packs, Service Packs, Cumulative Updates, and H... Page 4 of 25

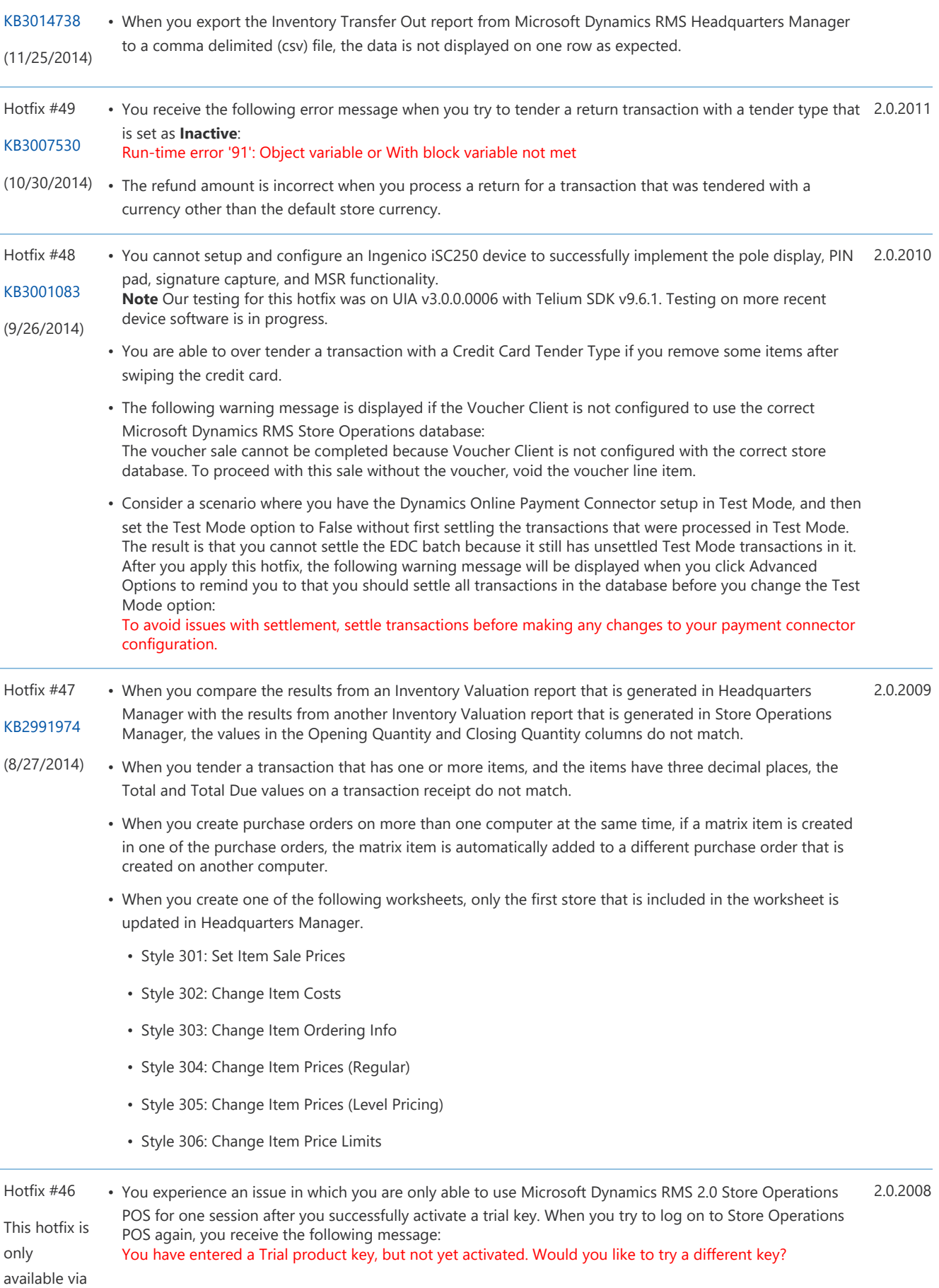

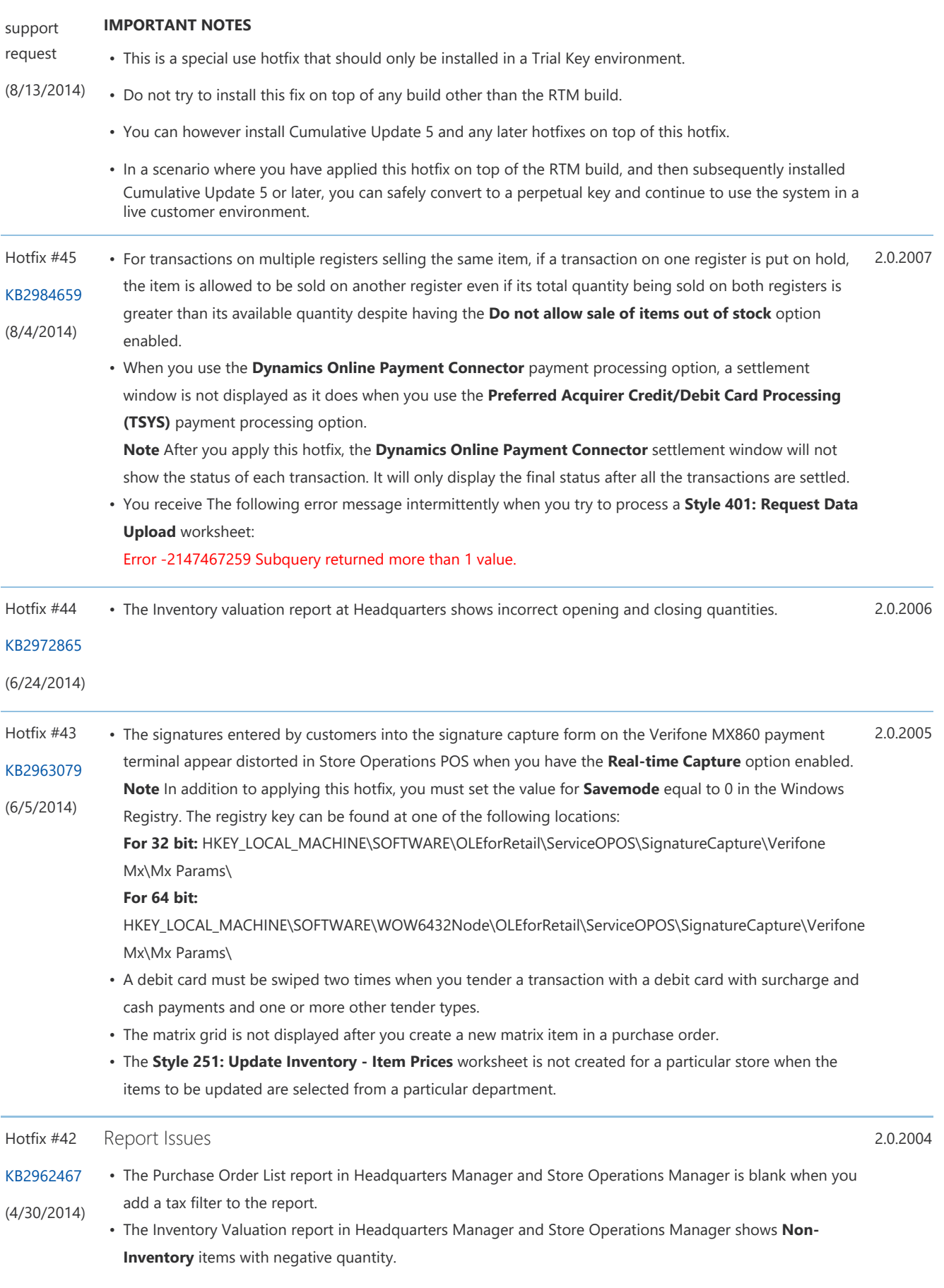

#### Other Issues

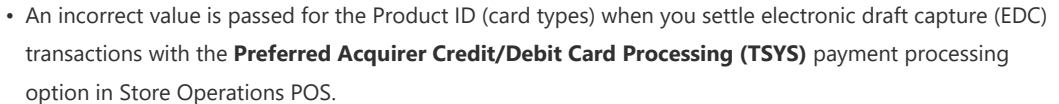

- When You Create a Style 340: PO Planner worksheet, the values in the Price column are rounded to two decimal places.
- You receive the following error message when you when try to process a transaction with the Touchscreen Keyboard functionality and pay for the transaction with more than one tender type: Run-time error '400': Form already displayed, can't show modally

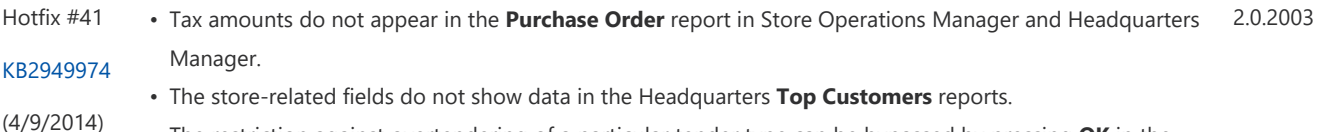

- The restriction against overtendering of a particular tender type can be bypassed by pressing OK in the tender window.
	- A blank report is displayed when you run the Top Cashiers reports in Store Operations Manager with filters in addition to the **Cashier Inactive** filter.
	- When you open the Items in the Transit report that has default filter options, the following run-time error occurs:

Invalid length parameter passed to the LEFT or SUBSTRING function.

#### Hotfix #40 Device Issues

2.0.2002

- KB2934369 (2/26/2014) • When you use the VeriFone Mx860 payment terminal with Microsoft Dynamics RMS Store Operation POS, the line display messages scroll only on the left part of the device screen and the font size of the text is small.
	- When you swipe a credit or debit card in Microsoft Dynamics RMS Store Operations POS with the Ingenico iSC250 or Ingenico iSC350 payment terminal, you have to click the ENTER key before the transaction starts to process.
	- When you process credit card transactions in Microsoft Dynamics RMS Store Operations POS with a VeriFone Mx860 payment terminal, the signature does not appear in the journal tender form.

#### Report Issues

- The Cashier Inactive filter only appears in the Top Cashiers report in Microsoft Dynamics RMS Store Operations Manager when VAT is configured.
- No data is displayed when you use the Inactive Cashier filter in combination with other filters in the Top Cashiers and Top Sales Reps reports in Microsoft Dynamics RMS Store Headquarters Manager and Microsoft Dynamics RMS Store Operations Manager.

The fixes for these issues require a modification to the following report files installed with Microsoft Dynamics RMS Store Headquarters Manager and Microsoft Dynamics RMS Store Operations Manager:

- Sales Top Cashiers Report (Tax Inclusive)
- Sales Top Cashiers Report
- Sales Top Sales Reps Report (Tax-Inclusive)
- Sales Top Sales Reps Report

The files are located in the following Microsoft Retail Management System program files folders:

C:\Program Files (x86)\Microsoft Retail Management System\Store Operations\Reports C:\Program Files (x86)\Microsoft Retail Management System\Headquarters\Reports

Other Issues

• When you set the requested execution level in the "SOPOSUSER.exe.manifest" file to AsInvoker, you receive the following error message three times before you can start Microsoft Dynamics RMS Store Operations POS in Terminal Offline mode: Can't connect to database. • You can over tender Account tender types in Microsoft Dynamics Store Operations POS that have the Prevent Cashier Overtendering option enabled. • Obsolete payment processing options (PC-Charge, IC Verify, and WinTI/European EFT) appear in the EDC tab of the configuration form in Microsoft Dynamics RMS Store Operations Administrator. Note To provide backward compatibility, the registry settings for these options continues to exist in the following Windows registry key: HKEY\_LOCAL\_MACHINE\SOFTWARE\Microsoft\Retail Management System\Store Operations\POSUser\EDC\<Payment Option> • When you print labels for a serial item from a purchase order in Microsoft Dynamics RMS Store Operations Manager, the first serial number is printed on all labels for the item instead of printing the unique serial numbers for each label. • When you print labels for a serialized matrix component item in Microsoft Dynamics RMS Store Operations Manager, you cannot set the quantity of labels to print equal to the **Quantity On Hand** value. • After you change and save changes to a matrix item in Microsoft Dynamics RMS Store Operations Manager, the component items have the This item is on Sale option enabled in the item properties. Hotfix #39 KB2919032 (1/22/2014) • When you move child items to the offline inventory if the available child quantity is less than the quantity that you are trying to transfer, you experience incorrect parent and child quantities in Microsoft Dynamics RMS Store Operations Manager. • When you tender a return transaction in Microsoft Dynamics RMS Store Operations POS, the credit and debit card tender amounts are not automatically filled in. Note After you apply this hotfix, the return amount is filled into the field for the appropriate credit or debit card tender type only when a single tender type was used in the original sales transaction. If more than one tender type was used, the cashier will have to select each return tender type, as appropriate, and enter the correct amount for that tender type. • You experience an issue in Microsoft Dynamics RMS Store Operations POS in which the discount reason code is not removed from the transaction when a discount is removed. • When you try to obtain a voucher in Microsoft Dynamics RMS Store Operations POS that is not listed as the first item in a work order, you receive the following error message: Run-time error '91': Object variable or With block variable not set. • You experience an issue in Microsoft Dynamics RMS Store Operations Manager in which tax amounts that you entered into a purchase order revert to zero after you receive and commit the items. This causes incorrect results to be displayed in the Inventory Received report. Note The fix for this issue required a modification to one of the report files installed with Store Operations, PORcv.xml. This file is located in the following folder: 2.0.2001

C:\Program Files (x86)\Microsoft Retail Management System\Store Operations\ReceiptTemplate If you have made any modifications to this template, we recommend that you make a copy of the file before you install this hotfix, and then merge your changes into the new file after the hotfix is installed.

- You experience an issue in Microsoft Dynamics RMS Store Operations POS in which the customer signatures that were entered with the signature-capture form on the Verifone Mx860 payment terminal appear jagged and distorted.
- You cannot set security on the toolbar buttons in Microsoft Dynamics RMS Store Operations Manager or Microsoft Dynamics RMS Headquarters Manager.
- By default, the Test Mode field in the Payment Connector configuration dialog box in Microsoft Dynamics RMS Store Operations Administrator is set to "True." This can cause issues during payment processing.

Cumulative Update #5 Microsoft Dynamics® RMS 2.0 Cumulative Update 5 (CU5) is cumulative and contains all hotfixes that were released after Feature Pack 2 (FP2). 2.0.2000

#### Download New Features

- Page
- (12/2/2013)

• Integration with Microsoft Dynamics Online Payment Services. This integration provides up-to-date access to Microsoft Dynamics Online services and, through the Payment Services software development kit, provides new customization options for partners and payment processors who want additional payment options.

**Note** The previous Microsoft Dynamics Online integration (sometimes referred to as "version 1") no longer appears as an option on the EDC tab of the Configuration dialog box in Store Operations Administrator. If you have been using that option, your settings will be preserved in the registry and you can continue to do so. However, we strongly encourage you to move to the latest integration, which has been validated against the latest PCI Payment Application Data Security Standard. For more information about how to update your system, see "Integrating EDC software" in Store Operations Administrator Online Help.

- In support of current industry standards, Store Operations now sends reversals instead of refunds for voids of debit purchase and return transactions and for transactions that time out.
- Store Operations now rejects payment processing connections that do not use strong ciphers (128 bits or higher).

#### Notes

- This change was implemented as part of our validation against version 2.0 of the Payment Card Industry (PCI) Payment Application Data Security Standard and our effort to keep Microsoft Dynamics RMS PCI compliant.
- Changes to your environment might be necessary to maintain PCI compliance in your organization. For more information, see the most up-to-date PCI Data Security Standard for merchants and see the latest version of the Microsoft Dynamics RMS Implementation Guide for PCI Compliance, available in the Cumulative Update 5 Downloads section.

### Changed Functionality

• The "-q" switch introduced in hotfix rollup 2735491 for suppression of warning messages in Headquarters Client has been added to Headquarters Server, Voucher Server, and Voucher Client. To suppress warning messages for these programs, change the shortcut for the program so that it looks something like this (with the path adjusted for your system and with the correct executable name):

"C:\Program Files (x86)\Microsoft Retail Management System\Headquarters\HQServer" –q

- The following obsolete payment options have been removed from the EDC tab of the Configuration dialog box in Store Operations Administrator.
	- PC-Charge
	- ICVerify
	- Atomic Authorizer

• WinTI / European EF

Note These integrations have not been PCI validated and are no longer supported by Microsoft. Customers who wish to continue using these options can do so by explicitly setting the registry key for these integrations to True. The registry key is:

HKEY\_LOCAL\_MACHINE\SOFTWARE\Microsoft\Retail Management System\Store

Operations\POSUser\EDC\<Payment Option>

- The behavior of Style 251: Update Inventory Item Prices worksheet has been updated. The Cost and Profit Margin columns have been made read only to prevent costs set by the store manager from being inadvertently overwritten.
- The Original PO number has been added to the PO receipt in Headquarters Manager and Store Operations Manager.
- The item list in both Store Operations Manager and Headquarters Manager opens with active items shown by default. As before, if you make another selection in the list, this selection is preserved through the session.

## Other Improvements

In addition to the new features and changed functionlaity listed above, Cumulative Update 5 includes fixes for the following issues:

- You receive the following error message when you process debit transactions: Connection error: Authorization response contained NAK or ENQ. Please try again. None = 0, Source =
- You receive an error when you try to settle credit or debit transactions that were voided in Terminal Offline mode.
- When you export a new store database from Headquarters with Microsoft SQL Server 2012, the centrally maintained data is not populated and the store ID is incorrect.
- You receive the following run-time error message when you try to approve a Style 251: Update Inventory Item Prices worksheet that is missing a date field:

Run-time error '-2147217887 (80040e21)': Multiple-step operation generated errors. Check each status value.

- Incorrect opening amounts are shown in the Inventory Valuation report.
- Deadlock issues can occur when you tender transactions or work on purchase orders on multiple registers, or when you run reports on one machine while transactions are being processed on other registers.
- The Help button in the Top Cashier report in Headquarters Manager does not work as expected.
- Matrix item component costs are not updated correctly when new matrix items are created.

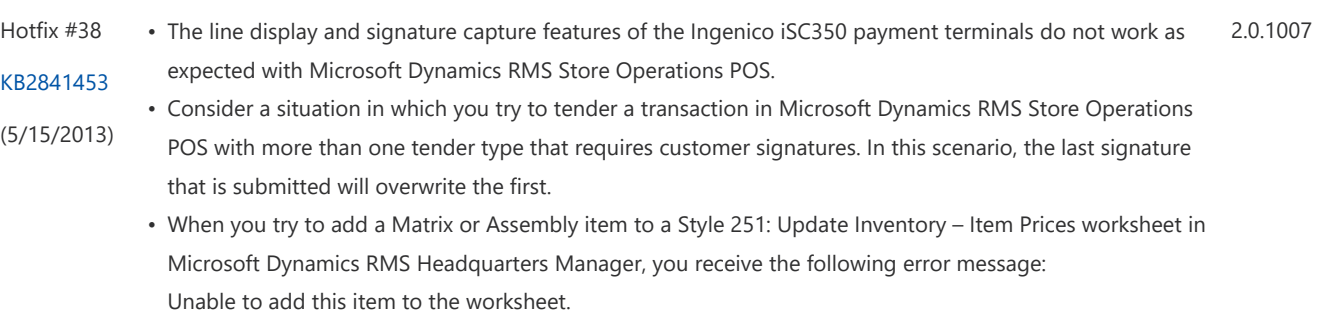

- You experience an issue in which temporary files that are used for POS Task Pad images are not deleted when the cashier signs out from Microsoft Dynamics RMS Store Operations POS.
- You experience an issue in which the quantity of Serial items that are received at a store through a purchase order are not updated correctly in Microsoft Dynamics RMS Headquarters Manager.

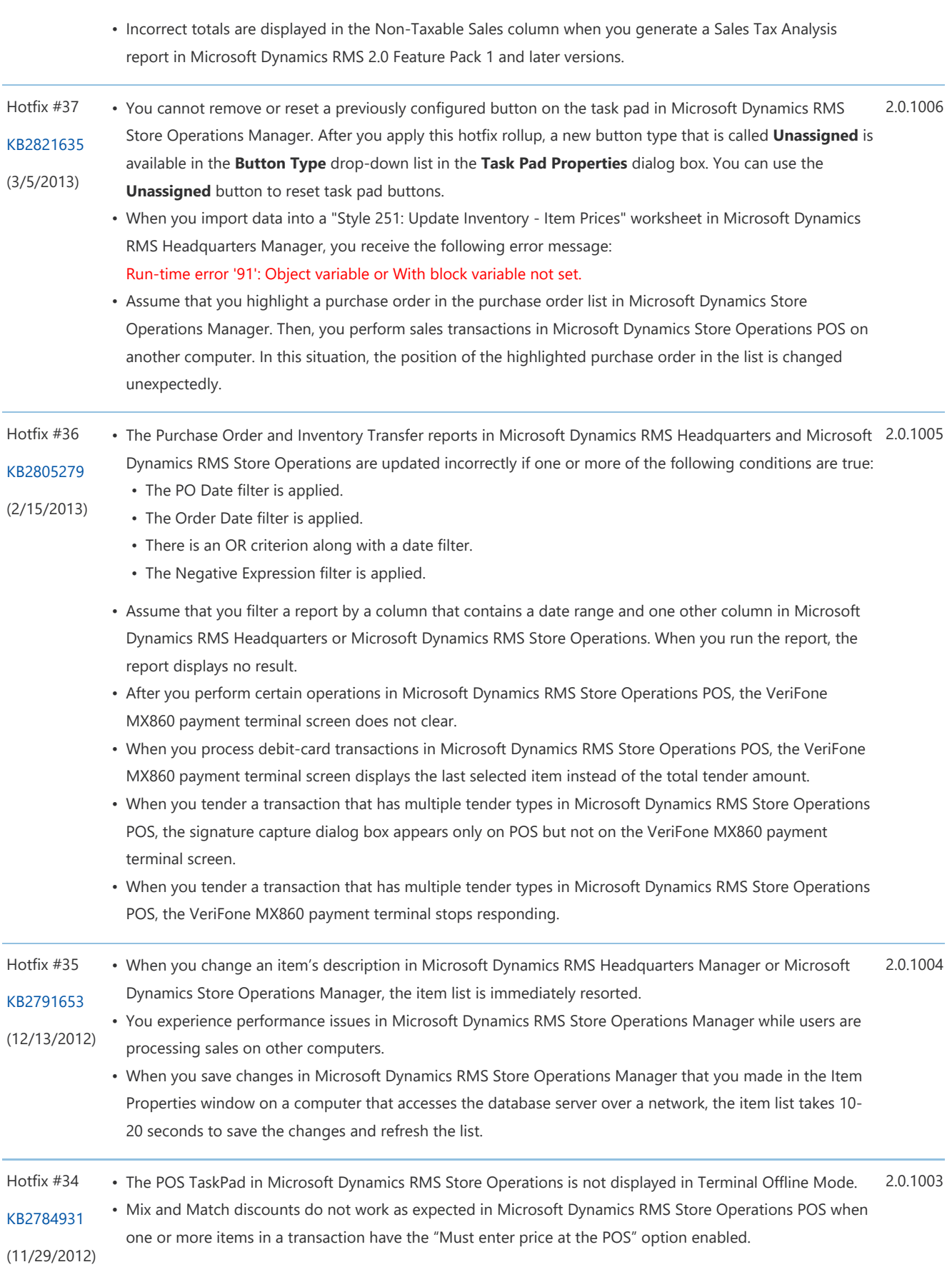

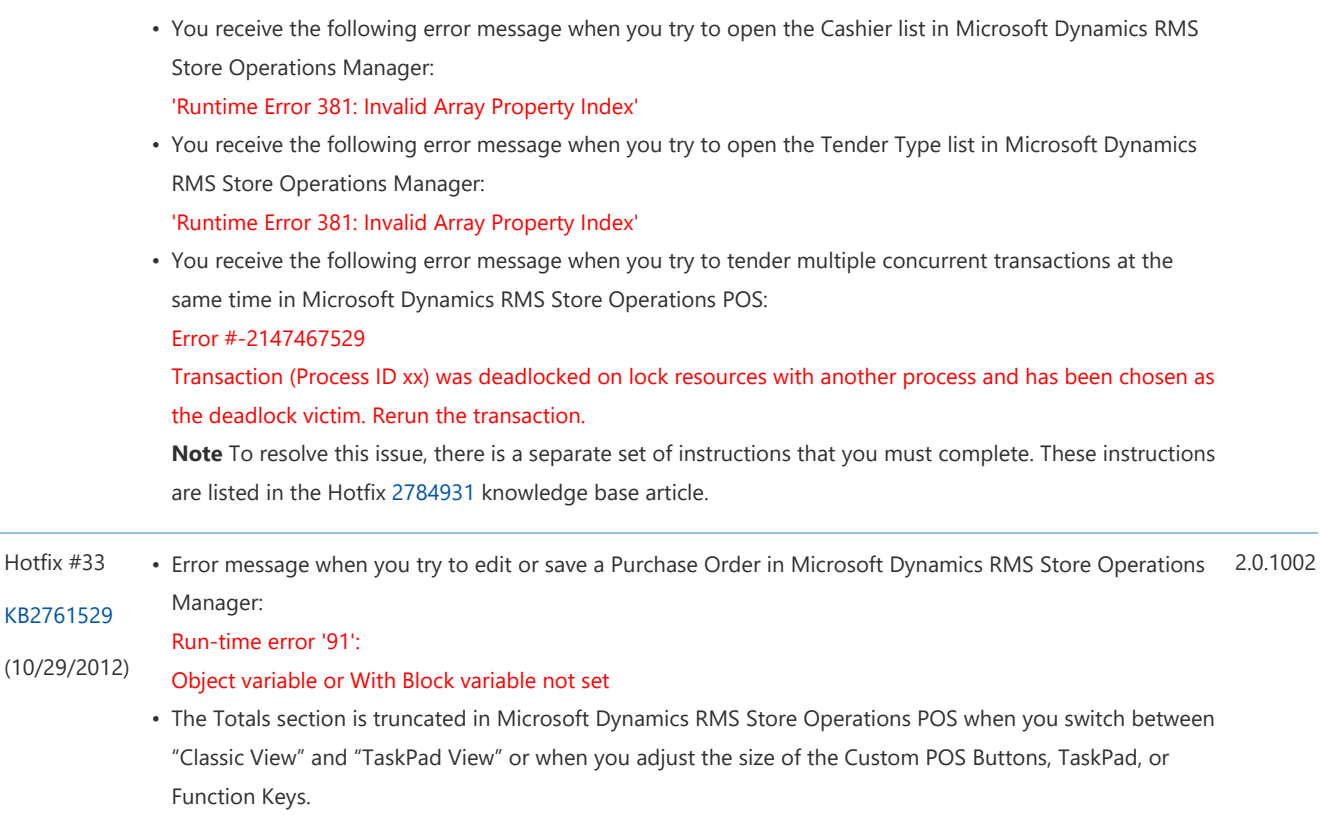

- TaskPads do not function correctly when you change the Language.dat file in Microsoft Dynamics RMS POS.
- You experience an issue in Microsoft Dynamics RMS Store Operations POS where the Upper and Lower Bound warning message no longer reverts the price back to the original price when you click "No."
- Error message when you try to start Microsoft Dynamics RMS Store Operations Manager or Microsoft Dynamics RMS Store Operations POS applications:

Run-time error '430':

 $(10/29/20)$ 

Class does not support Automation or does not support expected interface

• Error message when you try to process a worksheet in Microsoft Dynamics RMS Headquarters Client when you use a Windows locale that uses a day/month/year date format:

Error -2147217913: The conversion of a char data type to a datetime data type resulted in an out-of-range datetime value.

• Error message when you click Properties to open a TaskPad in Microsoft Dynamics Store Operations Manager:

Run-time error '94':

Invalid use of Null

- The Password Policy Settings, New Encryption Key, and Delete Audit Logs are greyed out in Microsoft Dynamics RMS Store Operations Administrator.
- The item list in Microsoft Dynamics RMS Store Operations Manager refreshes and the focus is moved to the first item in the list when a sale is processed on another computer.
- The item list in Microsoft Dynamics RMS Headquarters Manager refreshes and the focus is moved to the first item in the list when a store connects and processes worksheets.
- All item quantities in an Inter-Store Transfer out in Microsoft Dynamics RMS Store Operations Manager are zero in the issuing store.
- Error message when you try to drill into a purchase order from the Purchase Orders report in Microsoft Dynamics RMS Headquarters Manager:

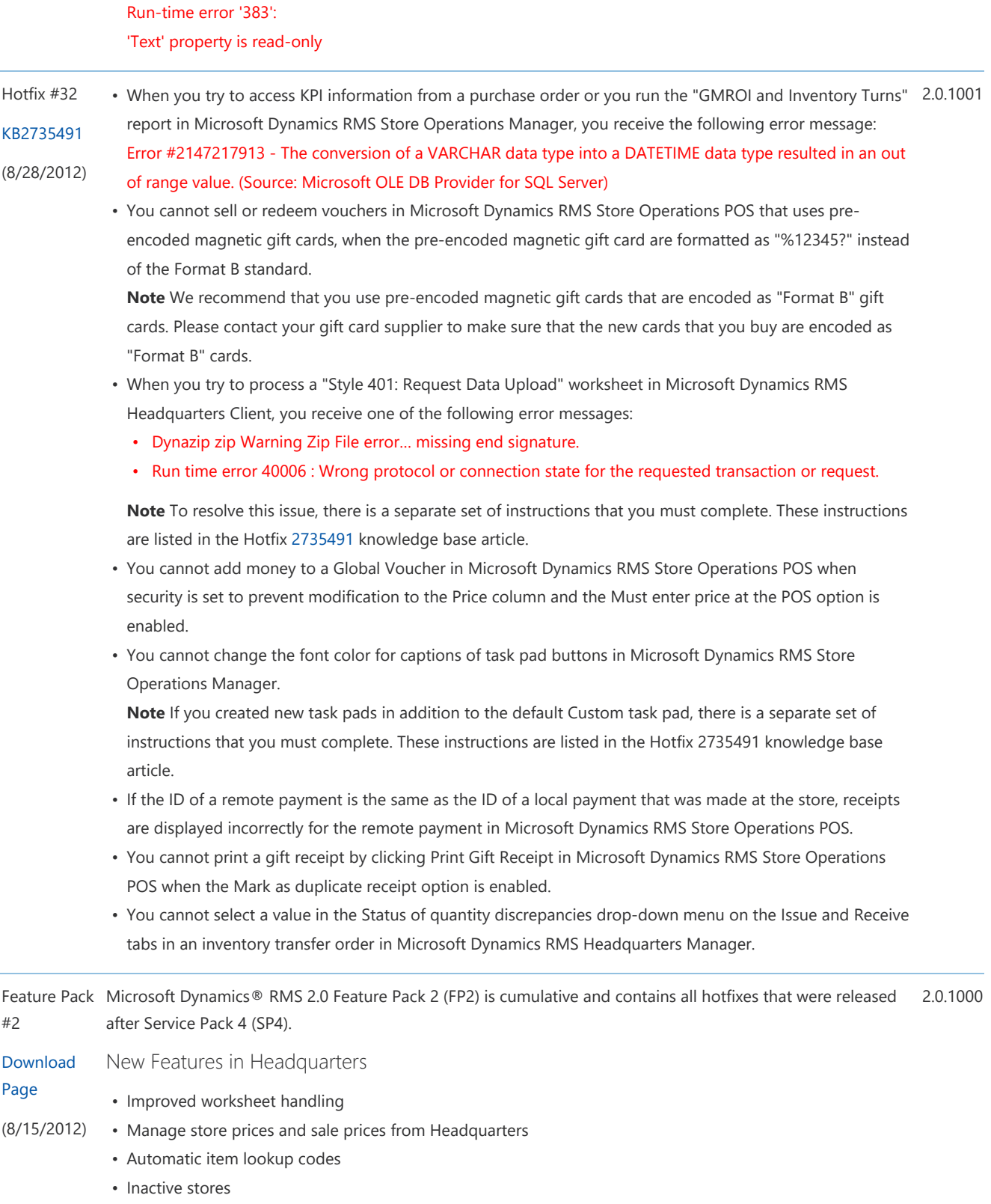

- Inactive cashiers
- Inactive tender types
- New report for tracking in-transit inventory
- Interstore inventory transfer discrepancy management
- Support for multiple currencies in the purchase order workflow

New Features in Store Operations

- POS task pads
- Automatic item lookup codes
- Gift receipts
- Inactive cashiers and inactive tender types
- Prevent sale of all inactive items
- Set custom back order deposits

## Other Improvements

In addition to the new features listed above, Feature Pack 2 includes fixes for the following issues:

- Tender rounding amount is not included in the batch totals when using "Round to value" for the tender type.
- The buttons "Add Item" and "QuickScan" on the Transfer Order and Purchase Order forms are not available when these buttons are disabled for users with a different security level.
- Buttons are not available in the Receive Purchase Order form when the buttons are disabled for users with a different security level.
- Voucher sales cause incorrect over/short amounts in the Batch List report.
- The Item Movement History report does not show InventoryTransferLog Type 11 movements.
- In the Help Files, the formula for the Inventory Turns calculation is not correct.

For a complete list of all the new features and fixes that are included in Feature Pack 2, refer to the Microsoft Dynamics RMS 2.0 Feature Pack 2 What's New document which can be found in the Download section on the Feature Pack 2 download page.

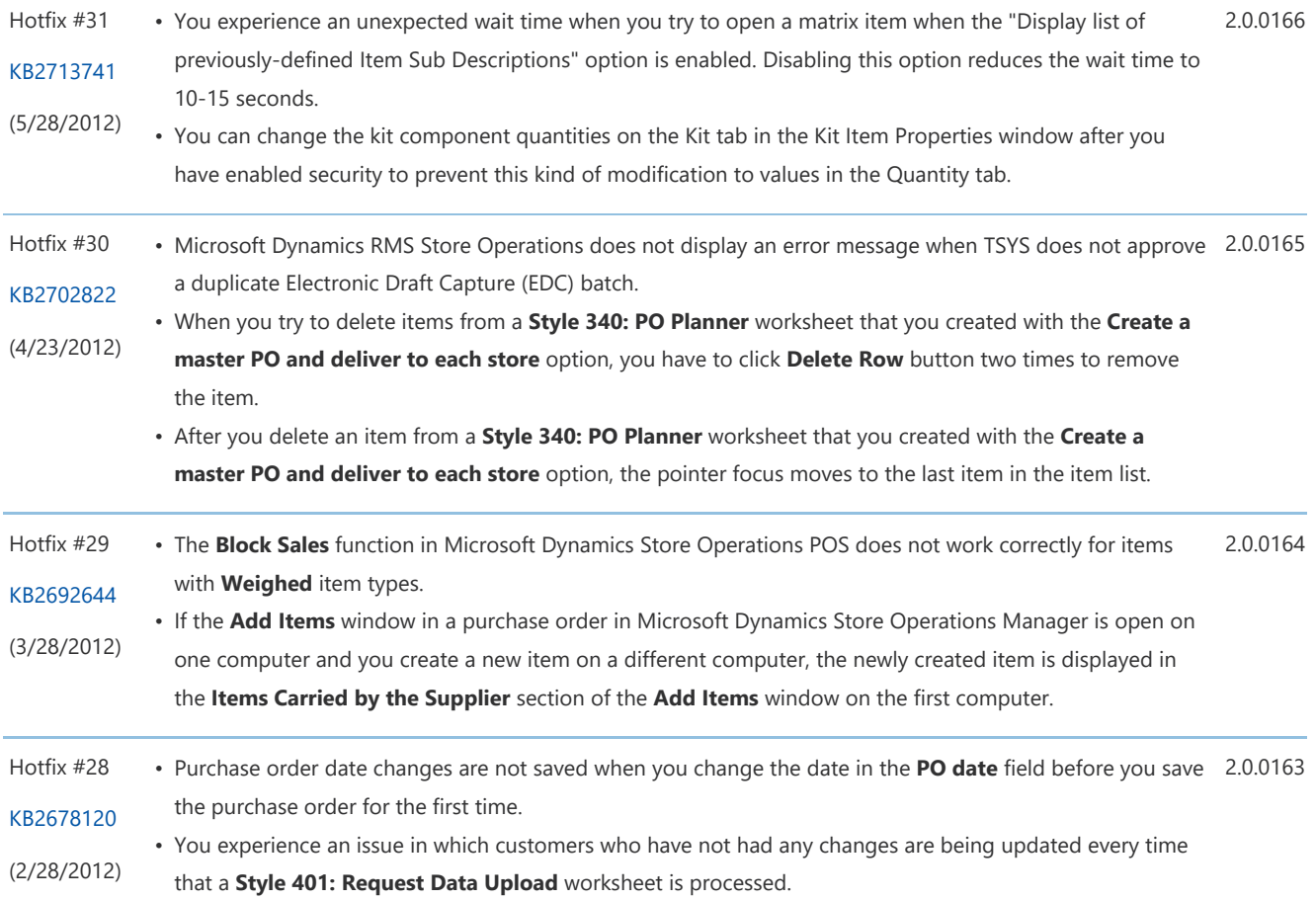

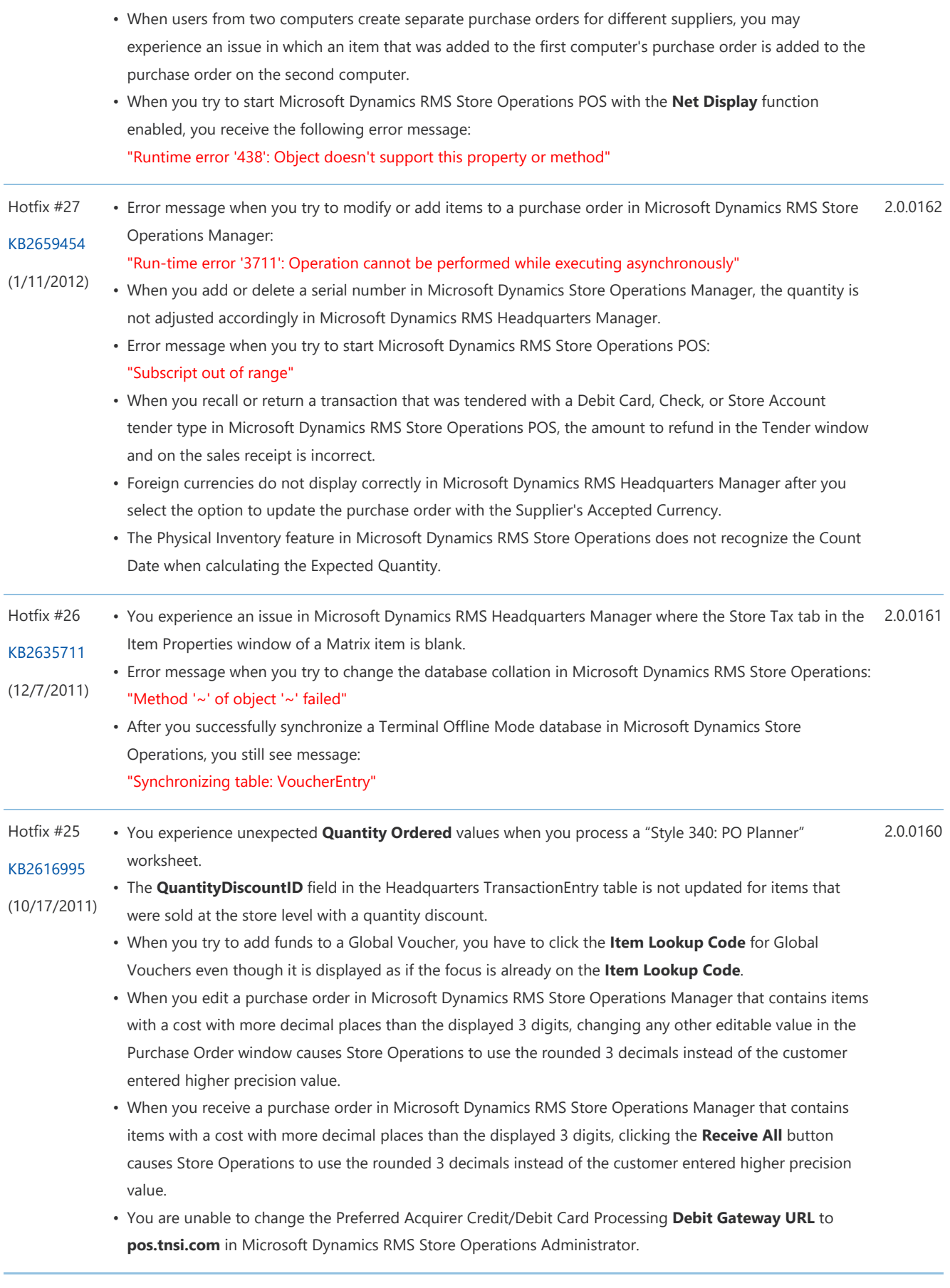

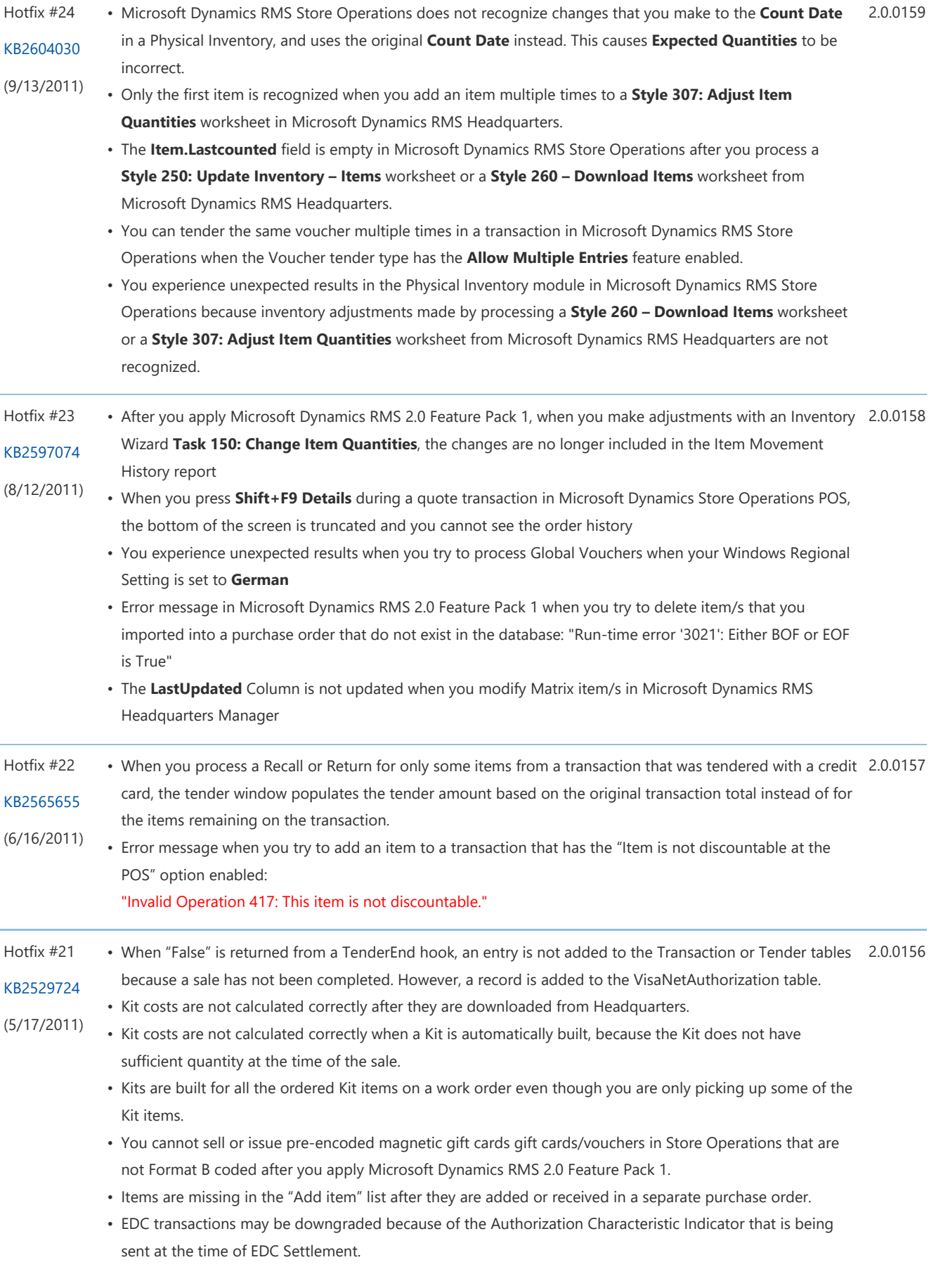

• Card level results are not parsed correctly for Web Order transactions. Service Pack Microsoft Dynamics RMS 2.0 Service Pack 4 (SP4) is cumulative and contains all fixes and features that were #4 Download Page (5/2/2011) included in all prior feature packs, service packs, and hotfixes. New Features in Service Pack 4 • Support for Partial Authorization – Payments made by credit card, debit card, or gift card will be partially approved instead of declined if there are insufficient funds on the card to complete the transaction. The customer will have the option to approve or deny the partial authorization. When it is approved, the customer will be able to submit another payment method for the remaining due amount. • Authorization Reversal – When a cardholder decides not to continue with a transaction or when a cashier voids a card transaction that has not yet settled, the authorization is reversed instead of returned. This removes the authorization and restores the available balance on the customer's card. • TSYS Payment URL Change - A change was made to the TSYS URL to support the TSYS payment provider workflow changes. • Updated Receipt Template – The standard receipt templates have been updated to include the balance for provider-supported cards (for example, prepaid gift cards). • New Database Columns – Two new columns, ResponseApprovedAmount and ResponseCardLevel, have been added to the VisaNetAuthorization table. • PCI PA-DSS Validation – This release is validated against the Payment Card Industry Payment Application Data Security Standard version 1.2.1. Performance Improvements • Purchase Order Performance • You experience abnormally long processing times when you move between the different tabs while editing or receiving a purchase order. • Purchase order performance is slow due to item details pane load times. Note - Related to this issue, new configuration options have been added to Store Operations Manager and Headquarters Manager, and a new button has been added to the Style 340: PO Planner worksheet. • Transaction Processing – Store Operations POS slows down due to GMROI and Inventory Valuation calculation. • New Index – A new index was added to the ItemID and LastUpdated fields in the ItemValueLog table in Store Operations and Headquarters databases. New Fixes • You receive the following error message when you try to check the balance of a Global Voucher if the Headquarters database Compatibility Level is set to value greater than 80: Error -2147217900: The query uses non-ANSI outer join operators ("\*=" or "=\*"). To run this query without modification, please set the compatibility level for current database to 80, using the SET COMPATIBILITY\_LEVEL option o • You receive the following error message when you try to save a purchase order while a purchase order is open at the same time on a different computer: 2.0.0155

#### Error: #-2147217900 There is already an object named '##TempOrder' in the database.

• You receive the following error message when you try to recall a Quote that was created before upgrading to Microsoft Dynamics RMS 2.0 Feature Pack 1:

#### Run-time error '3265':

#### Item cannot be found in the collection corresponding to the requested name or ordinal.

- Duplicate EDC batch errors can occur when the VisaNetAuthorization.VisaNetBatchID contains more than 100 transactions and rolls over from 999 to 1.
- Voucher sales cause incorrect over and short amounts in Open and Blind Closed Batch report.
- You are not able to redeem vouchers for third-party gift cards that do not use B format card numbers.

#### Feature Pack

#1

2.0.0150

Download Microsoft Dynamics® RMS 2.0 Feature Pack 1 (FP1) is cumulative and contains all fixes that were included in all prior service packs and hotfixes.

Page New Features in Feature Pack 1

#### (9/1/2010) Purchasing

- Centralized purchasing Create a master purchase order at headquarters for a supplier to deliver to individual stores.
- Landed cost Automatically calculates the landed cost for each item received through purchase orders and inventory transfers.
- Ordering guidance Provides valuable information when ordering or transferring inventory, such as item sales and order history, GMROI, inventory turns, and profit margin.
- Partial shipments Receive partial shipments and process payments against them.

#### Vouchers

- Global vouchers Offer customers the convenience and flexibility to purchase and use vouchers at any store in the chain.
- Voucher enhancements Automatic voucher numbering, issuing vouchers for store credit, adding funds, and checking balance.
- Voucher accounting improvements Proper accounting of vouchers as a liability until redemption.

Inventory Quantity Tracking and Reporting

- GMROI and Inventory Turns report GMROI (Gross margin return on investment) is a key profitability evaluation ratio that analyzes the ability to turn inventory into cash above the cost of the inventory. View the income on every dollar spent on inventory.
- Inventory Valuation report Track inventory valuation of stores, departments, categories, and specific items for a specified date range. Audit item price, cost, and quantity changes.

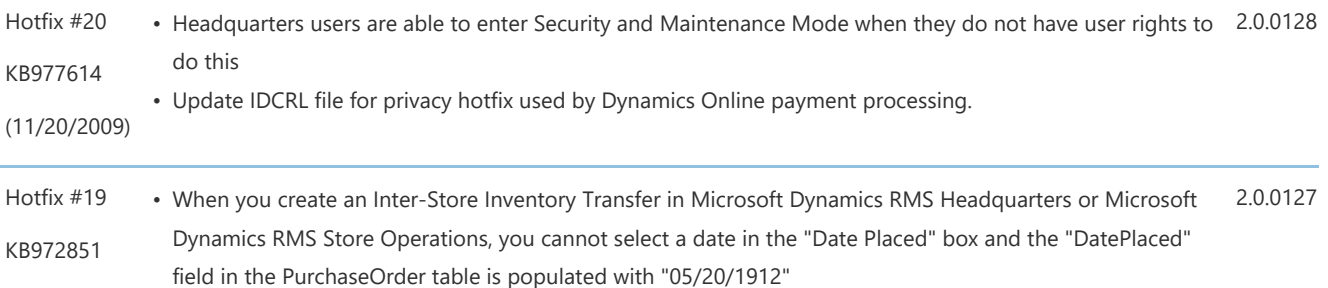

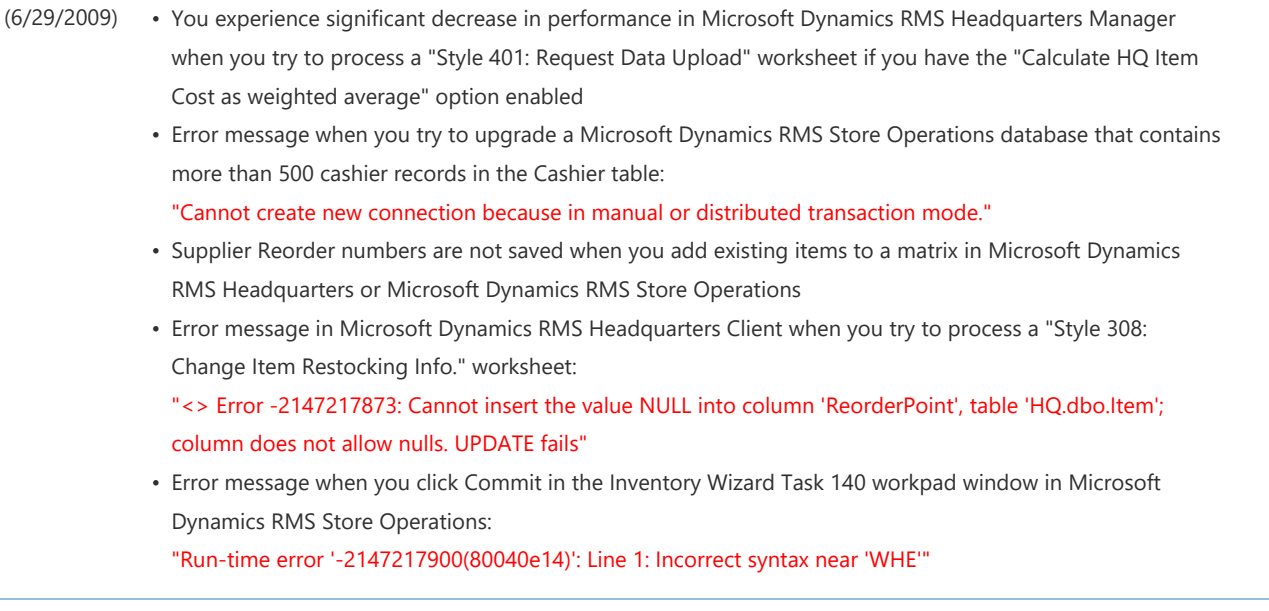

Service Pack This Microsoft Dynamics® RMS service pack is cumulative and contains all fixes that were included in all prior 2.0.0126 #3 service packs and hotfixes released for Microsoft Dynamics® RMS 2.0.

#### Download New Features and Fixes

- Page Microsoft Dynamics® RMS SP3 adds a new payment processor called Microsoft Dynamics® Online
- (4/17/2009) Payment Services. With this new Payments Service, retail businesses can accept a variety of payment types on premise and online to better serve their customers and reduce transaction costs. For more information about Microsoft Dynamics® Online Payment Services visit the following Web site:

#### http://go.microsoft.com/fwlink/?LinkID=149192&=0x409

This service pack contains the following new fixes:

- Error message is displayed when you try to filter the "Daily Sales by Register" report by register number in Microsoft Dynamics® RMS Headquarters or Microsoft Dynamics® RMS Store Operations: "The filter value is not valid"
- Error message is displayed when you try to click Copy, Delete or Properties in the "Find Customers" window in Microsoft Dynamics® Store Operations POS: "Runtime Error 381: Invalid Property Array Index"
- Error message is displayed when you try to approve a "Style 601: Delete Global Customers" worksheet with the Delete customers with no activity since... option is selected in Microsoft Dynamics® Headquarters Manager
- Items are unexpectedly added or deleted from the Add Item or Select Item areas in the "Purchase Order Add Items" window in Microsoft Dynamics® RMS Store Operations Manager after you click a column header to sort the records by that column
- Error message when you receive a serialized item with a serial number that is more than 20 characters and try to commit the changes to the inventory from a purchase order in Microsoft Dynamics® RMS Store Operations Manager:

"-2147217887 (80040e21)"

• The Store Name and Store ID are not displayed when you generate an "Inventory Transfer Out" report in Microsoft Dynamics® RMS Headquarters Manager

- You experience slow performance when you click the **Component Items** tab in the "Item Matrix Properties" window in Microsoft Dynamics® RMS Headquarters Manager or Microsoft Dynamics® RMS Store Operations when there are a large number of component items in the matrix
- You experience slow performance when you add an existing Standard item to the Component Items grid in the "Item Matrix Properties" window in Microsoft Dynamics® RMS Headquarters Manager or Microsoft Dynamics® RMS Store Operations
- You experience slow performance when you use the Filter option to select the items that you want to display in the Component Items grid in the "Item Matrix Properties" window in Microsoft Dynamics® RMS Headquarters Manager or Microsoft Dynamics® RMS Store Operations
- Duplicate items are displayed in reports that are generated in Microsoft Dynamics® Headquarters Manager when the items are Item Components in more than one Matrix or Assembly or in a Matrix and in an Assembly

In addition, this service pack includes all nine hotfixes that were released after Service Pack 2. You can view a summary of all Microsoft Dynamics® RMS 2.0 hotfixes by visiting the following Web site:

#### https://mbs.microsoft.com/customersource/downloads/hotfixes/20sphf-v2.htm

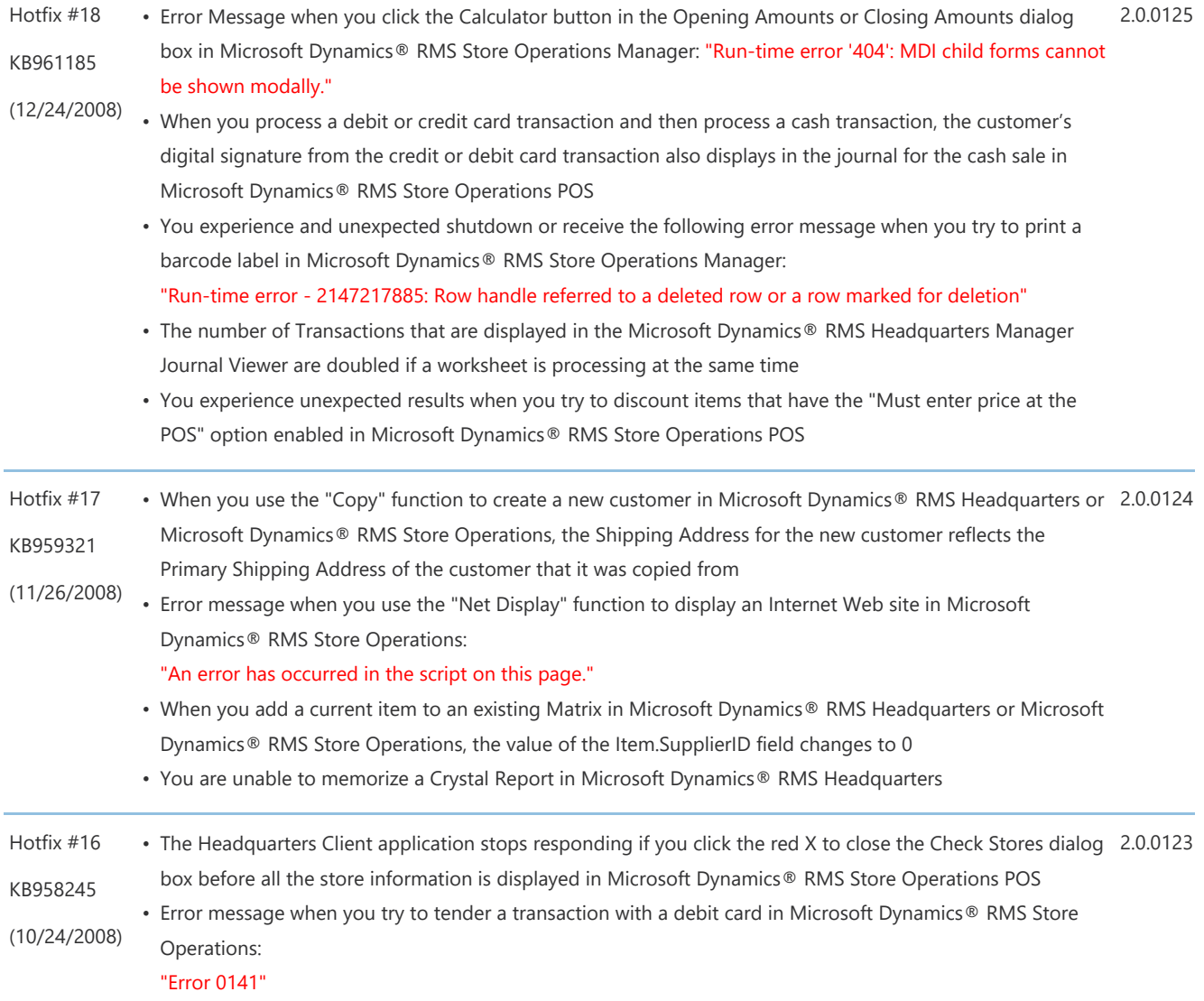

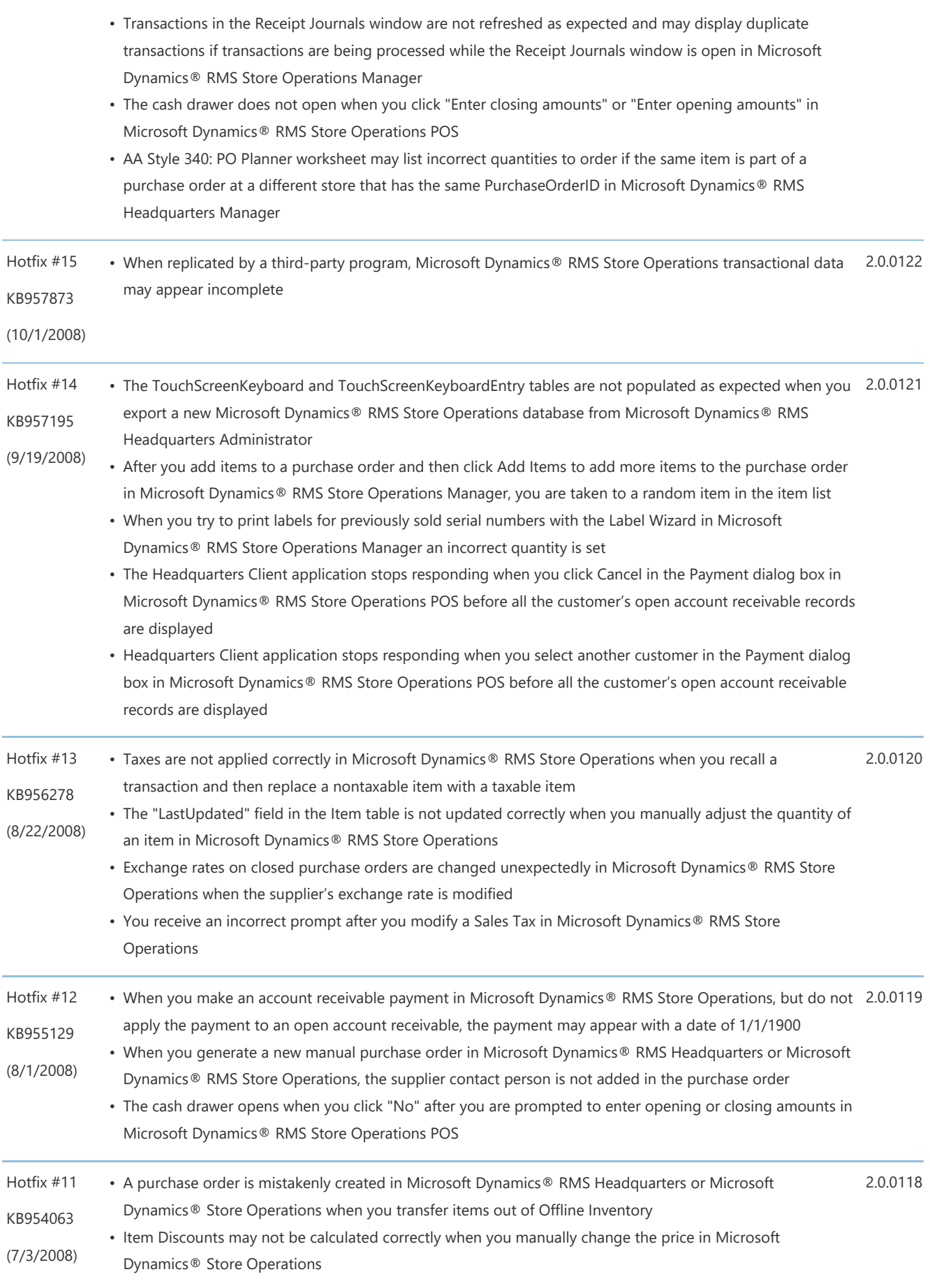

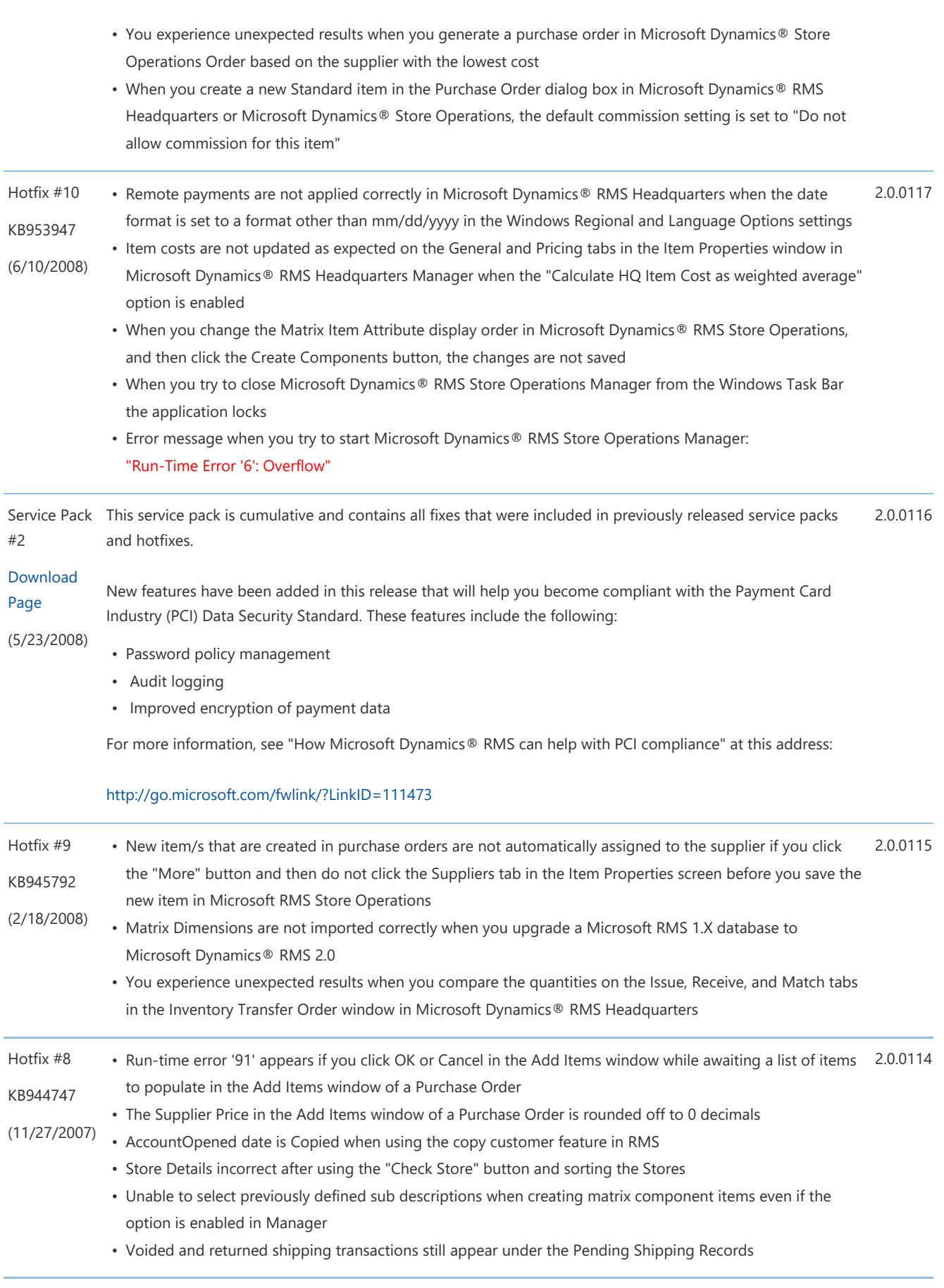

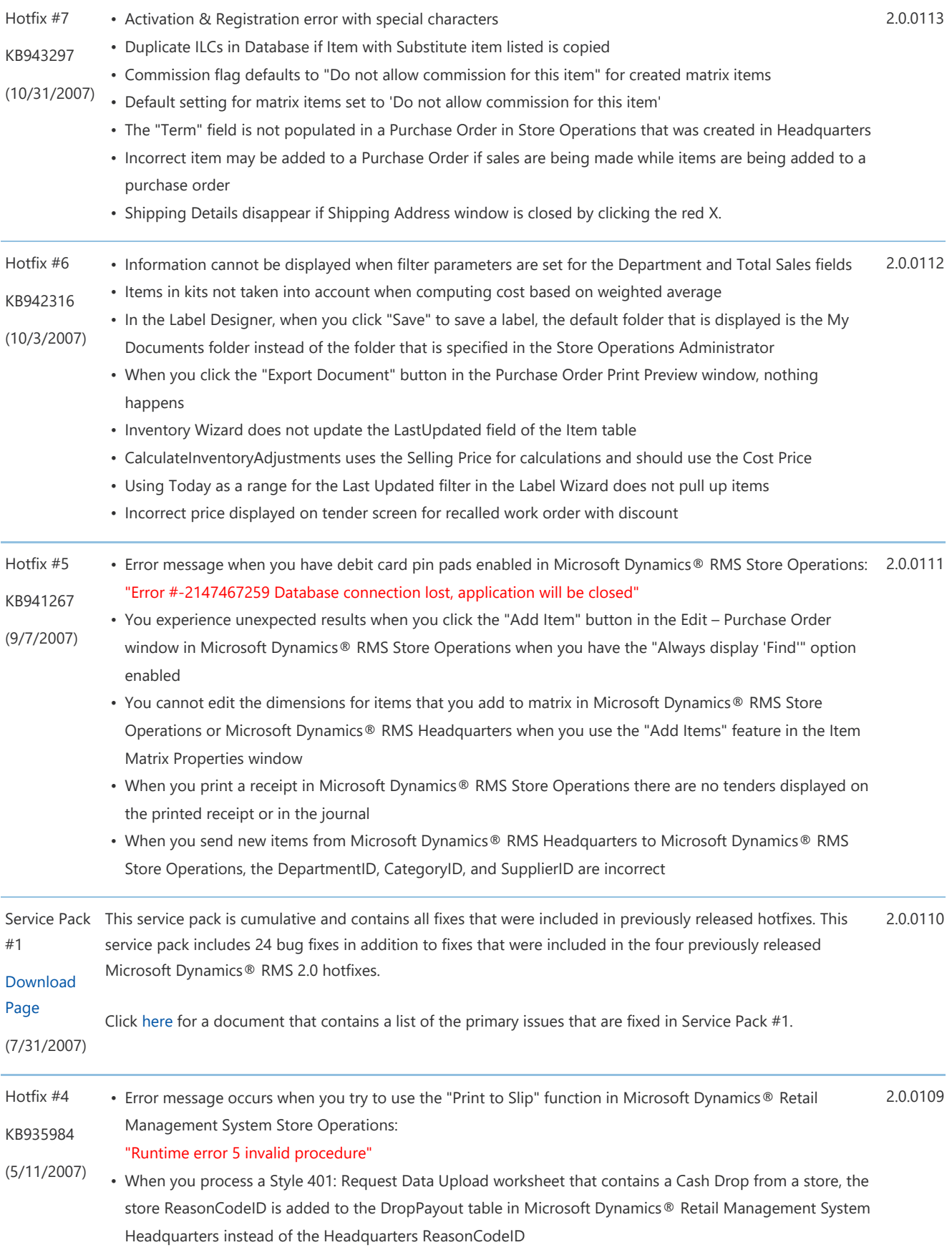

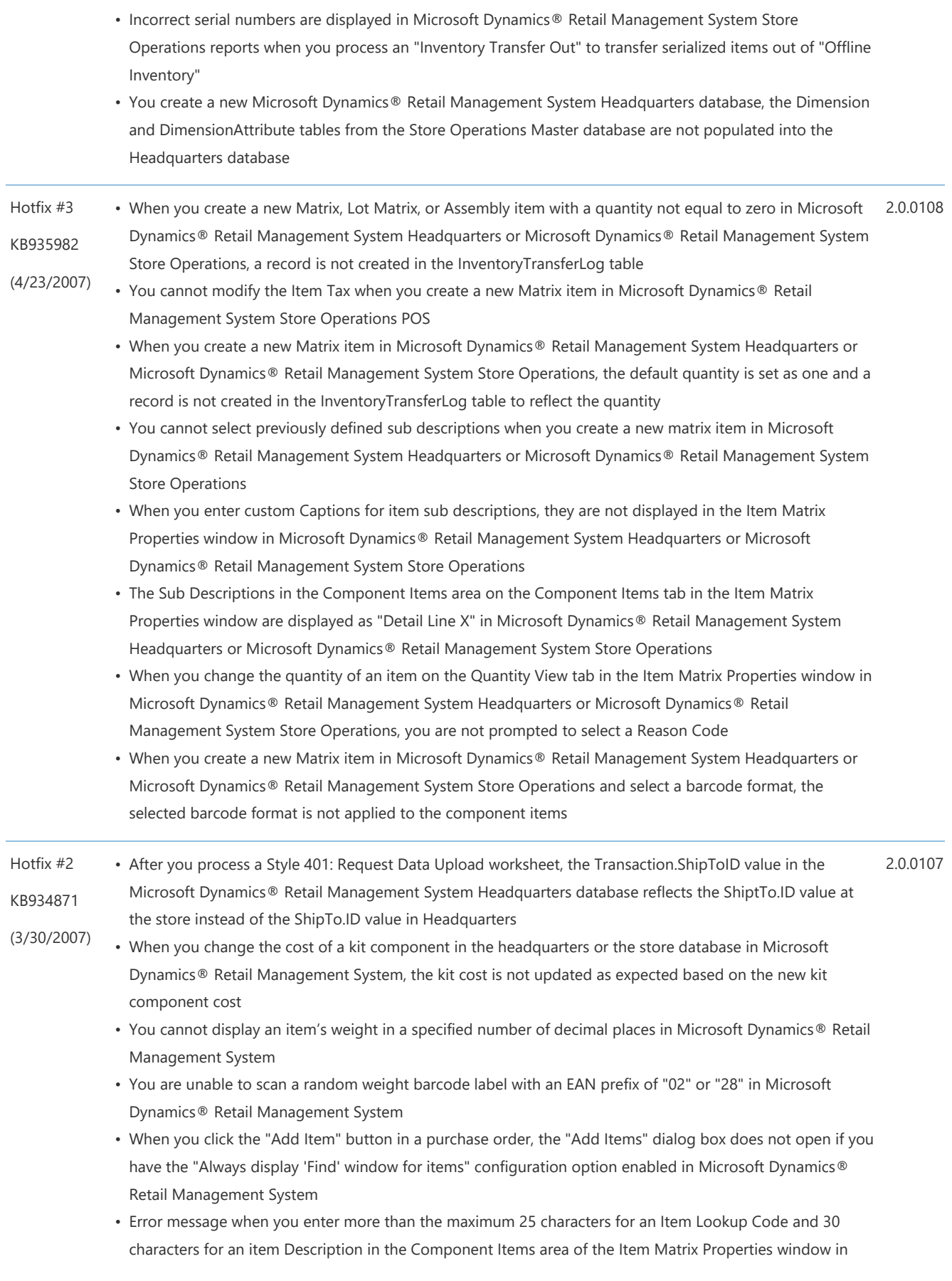

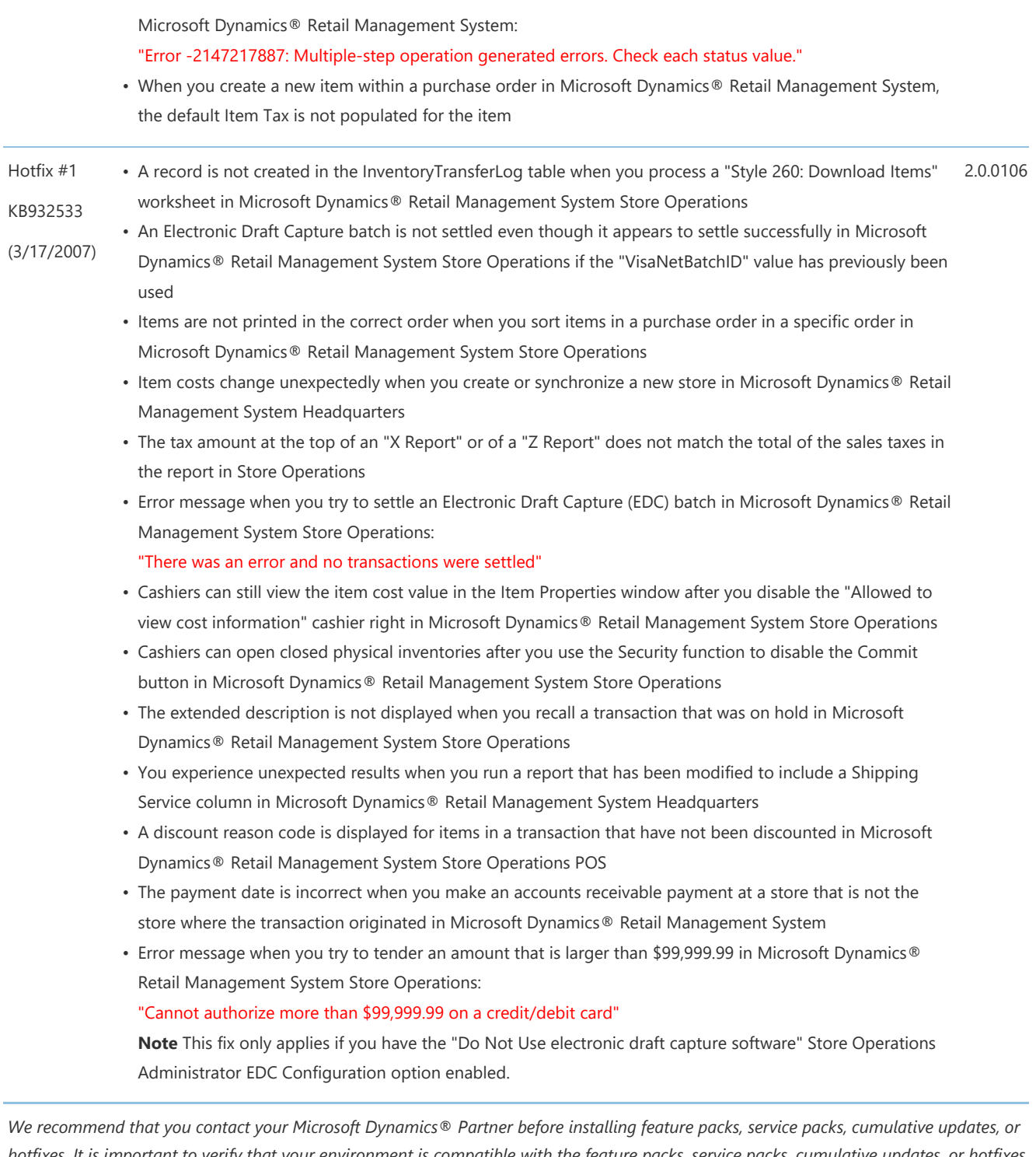

hotfixes. It is important to verify that your environment is compatible with the feature packs, service packs, cumulative updates, or hotfixes being installed. A feature pack, service pack, cumulative update, hot fix, or download may cause interoperability issues with customizations, and third-party products that work with your Microsoft Dynamics® solution.

Top

# Support Information

For technical support questions, contact your partner or, if enrolled in a support plan directly with Microsoft, you can enter a new support request to Microsoft Dynamics® Technical Support from Customer Source or Partner Source under Support >> New Support Request.

You can also contact Microsoft Dynamics® Technical Support by phone at 888-477-7877.

#### Top

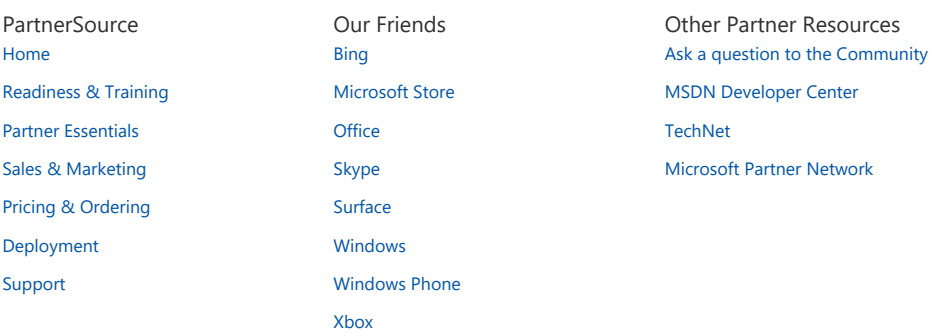

Microsoft

North America - English **America - English Privacy and Cookies** Terms of Use Trademarks © 2013 Microsoft